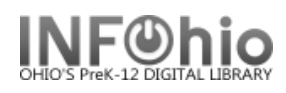

**5f**

\$25.95<br>AVAILABLE<br>BOOK<br>8/17/2004

unsuspended:

◯ Allow Recall ⊙ No Recall ◯ Recall now (RUSH)

Call number<br>FIC ROW

Expires:

.<br>Date

.<br>Recall status

RIRTHDATE: 1987-11-17

 $\overline{\circ}$ 

◉

08/29/2005

item group:<br>Current location:<br>Funding source:<br>Media desk:

Last activity: Last activity: 7/13/2005<br>Total checkouts: 4

In-house uses:

FICTION FICTION<br>CHECKEDOUT<br>GIFT/DON

none **Previous user ID: 2262000084670** 

 $\ddot{\mathbf{0}}$ 

## **Place Hold**

| Place Hold

**3**

8

**5**

Level: ⊙ Copy ○ Title

Make hold first in queue

Title<br>Harry Potter and the goblet of fire

Description Call Number/Item

□ 画 FIC ROW - LMWE

Rowling, J. K. - Harry Potter and the g<br>
B **db** FIC ROW - LMHS

Range: ⊙ Library ○ Group ○ System

**4**

 $\circledast$ 

Autho

Status:

Overdues:

Amount owed:

Available holds:

οĸ

 $\overline{0}$ 

Privilege expires: 6/30/2007

典国《日照

JONES, ASHELY (L)

307-CARLESS

STUDENT1...

 $LMHS...$ 

**7**

 $\frac{1}{100}$  Fig. D.W. - LMHY Potter and the of  $\frac{1}{100}$  respectively.<br> **EXECUTE:**<br> **EXECUTION - LMHY**<br> **EXECUTION - LMHY**<br> **EXECUTION - LMHY**<br> **EXECUTION - AVAILABLE**<br> **EXECUTION - AVAILABLE**<br> **EXECUTION - LMLA**<br> **EXEC** 

|||||| 32620024971720 - 1 - FICTION - AVAILABLE

**5a**

The Place Hold Wizard guides you through the process of placing holds on library materials.

ace Hold ል ል ?

.<br>User Informatio Name:

Homeroom:

**Identify User** 

Hold Info Pickup at:

Comments: Date suspended:

Level/Range

Library:

Profile name:

User categories: Y

Item information

- 1) *Click* on Holds Maintenance Group
- 2) *Click* on Place Hold Wizard
- 3) *Locate* the appropriate User
- 4) *Type or scan* Item ID or use Item Search helper.
- 5) Accept the Hold Information defaults or make your selections.
	- a) *Click* Pickup Library and select the library code.
	- b) Expires: *Click* the gadget and select the date for the hold to expire.
	- c) Comments may be added.
	- d) Use the Date suspended and Date unsuspended to clear a hold for a date range and then reinstate hold.
	- e) Level/Range
		- i) *Click* Copy for a specific item to be placed on hold.
		- ii) *Click* Title for the first available copy of the title to be placed on hold.
	- f) Recall status recall checked out item.
		- i) Allow
		- ii) No Recall (Default)
		- iii) Recall Now (Rush)
	- g) Make first in queue
	- 6. If list of titles displays, *select* the desired title, then **select** the desired item.

**NOTE**: *If placing a TITLE hold, selecting one item will suffice, the hold will be effective on all items on the TITLE.*

**5g**

**5e**

7. *Click* Place Hold on Selected Item.

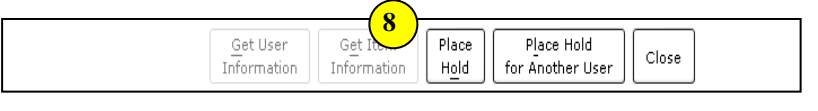

Price:<br>Shelf location:<br>Material type:<br>Date created:

Date created:

 $\,$ Place Hold on Selected Item

Date last charged: 7/13/2005 Last discharged: 7/11/2005,7:00<br>Date inventoried: 5/24/2005

Cancel

es inventoried: 6

8. If a Title hold is placed, *Click* Place Hold.

**NOTE**: *By default, the system will only let you place holds on books that are not on the shelves (can be overridden.*

## **NOTE: For more detailed information or specific questions, use HELP wizard.**